# Protocol\_EtherNetIP-Master

Elecsys Product and Support Information

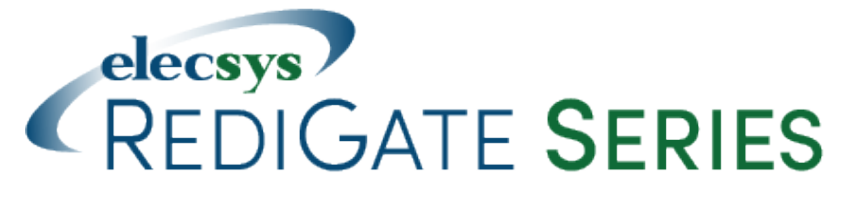

#### **Product Information**

Full information about other Elecsys products is available on our website at [www.elecsyscorp.com](http://www.elecsyscorp.com/) and the RediGate Product Support Page, [h](http://redigate.elecsyscorp.com) [ttp://redigate.elecsyscorp.com](http://redigate.elecsyscorp.com).

**Product Support** Tel: +1-913-890-8905 Fax: +1-913-982-5766 Email: idc-support@elecsyscorp.com

#### **Headquarters, Sales, Support & Manufacturing**

Elecsys Corporation 846 N Mart-Way Court Olathe, KS 66061 Tel: +1-913-647-0158 Fax: +1-913-982-5766 Email: info@elecsyscorp.com

While Elecsys may assist customers with their choice of products, the final choice of product for a specific application is entirely the responsibility of the buyer. Elecsys' entire liability with respect to its products or systems is defined in the Elecsys standard terms and conditions of sale.

Any example code is provided only to illustrate the use of Elecsys products. No warranty, either expressed or implied, is made regarding any example code provided by Elecsys and Elecsys shall incur no liability whatsoever arising from any use made of this code.

#### **Disclaimers**

The information in this manual is believed to be accurate at the time of publication. Elecsys Corporation assumes no responsibility for inaccuracies that may be contained in this document and makes no commitment to update or keep current the information contained in this manual. Elecsys Corporation assumes no responsibility for any infringements of patents or other rights of third parties that may result from its use. Elecsys Corporation reserves the right to make changes or improvements to this document and/or product at any time and without notice. While Elecsys may assist customers with their choice of products, the final choice of product for a specific application is entirely the responsibility of the buyer. Elecsys' entire liability with respect to its products or systems is defined in the Elecsys standard terms and conditions of sale.

Any example code is provided only to illustrate the use of Elecsys products. No warranty, either expressed or implied, is made regarding any example code provided by Elecsys and Elecsys shall incur no liability whatsoever arising from any use made of this code.

#### **Electrostatic Discharge (ESD) Protection**

These units contain devices that could be damaged by the discharge of static electricity. At all times, please observe industry standard ESD precautions when handling the unit.

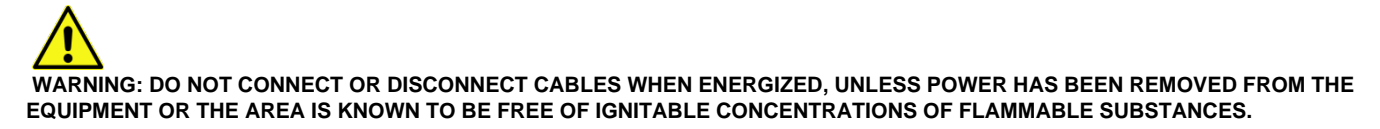

© 2017 Elecsys Corporation

## Table of Contents

- [Introduction](#page-1-0)
- [EtherNet/IP Protocol Description](#page-1-1)
	- [Supported Features and Limitations of EtherNet/IP Master](#page-1-2)
- [Using the L5X Tool](#page-2-0)
	- [EtherNet/IP Master Channel](#page-3-0)
	- [Network Circuit](#page-4-0)
	- [EtherNet/IP FieldUnit](#page-4-1)
		- [Examples of EtherNet/IP Polls](#page-7-0)
	- [RTDB](#page-9-0)
	- Tag Names

## <span id="page-1-0"></span>**Introduction**

The [RediGate Configuration Manual](http://idg-docs.elecsyscorp.com/display/IDG/RediGate+Configuration+Manual) describes the configuration of many of the RediGate's standard features using the ACE program. This document gives additional instructions for configuring the RediGate to use the following protocol:

Rockwell Automation/Allen Bradley EtherNet/IP (EIP/CIP) Master

The EtherNet/IP master will communicate with ControlLogix, CompactLogix, and MicroLogix-820 PLCs. See the following Quick Start example configuration:

• [Ethernet/IP Master](http://idg-docs.elecsyscorp.com/display/IDG/EtherNet-IP+to+RediGate+Master)

To communicate with PLC5, SLC50x, or MicroLogix-1xxx PLCs, you will need to use the [DF1 protocol](http://idg-docs.elecsyscorp.com/display/IDG/Protocol_DF1-CSP-Master) instead.

The RediGate is a multi-application remote data communications computer/data integration device. It provides a wide array of SCADA and other communication and logic processing functionality. In order to configure the operational characteristics of the RediGate, Elecsys provides the ACE Configuration Editor. This manual assumes that the user is already familiar with the use of ACE and that the RediGate being configured includes software support for the above protocols.

Within the ACE Editor, each configuration object is represented by an icon and contains general properties and specific fields that provide operational settings for the RediGate. This manual provides reference information on the configuration objects within the ACE Editor, specific to the FieldUnit protocol(s) listed above.

## <span id="page-1-1"></span>EtherNet/IP Protocol Description

This document is not intended to provide a detailed description of the protocol(s) involved, nor to disclose proprietary information that may belong to other parties. Depending on the protocol, it may be necessary to refer to other vendor protocol documentation or device configuration details to understand how the RediGate should be configured to interface with it. This section provides a brief discussion of the protocol for the purpose of understanding the RediGate's configuration objects.

The Ethernet/IP protocol (EIP/CIP, an adaptation of Common Industrial Protocol, managed by ODVA) uses an object-oriented data model and employs both TCP/IP and UDP/IP as the transport protocols. An EtherNet/IP-compliant PLC or device will be configured with CIP objects having data that is typically defined in structures that may contain a mix of different data types and are typically identified by tag names. This differs from many other protocols supported by the RediGate, which commonly use a register-based data format. The RediGate's Poll Table is able to read CIP objects from the PLC and parse them into Real-time Database (RTDB) registers using the appropriate data types.

This document does not describe configuration of Allen Bradley DF1 or CSP protocols. The RediGate does not currently support Data Highway Plus (DH+), which requires a special hardware interface.

The following sections describe the ACE objects used for DF1 and CSP Master, object properties (including constraints on the Instance number), and object fields and their possible values required to configure for the given protocol(s). The object structure in ACE is hierarchical, with each object existing under a certain parent object. For instance, the FieldUnit is the child of one of several types of Circuit objects, either serial or network type (" System>Clients>Master Channels>Master Channel>Circuit").

The Description and Enabled properties are included in ACE as part of each object but are not mentioned here. The "UFF External" property is only mentioned for the objects where it is typically used, but should normally be left unchecked.

### <span id="page-1-2"></span>**Supported Features and Limitations of EtherNet/IP Master**

CIP objects may contain complex arrays and nested structures of data organization. In order to simplify the process of creating RediGate configurations, Elecsys provides a tool for converting the PLC configuration file (L5X) into the tables necessary for configuring the Scan Table, Poll Table, RTDB, and TagName tables.

The RediGate supports many standard features of EtherNet/IP, including:

#### **Supported Data Types**

RediGate **can read** the following Atomic data types: Bit, Int-8, Int-16, Int-32, Int-64, Real-32. A String is considered a structure.

RediGate **can read** the following Pre-defined Data Types (PDTs) of: TIMER, COUNTER, CONTROL, ALARM\_ANALOG, ALARM\_DIGITAL, PID, and STRING.

RediGate can read and write single data elements, arrays (single-dimensional only), UDT/PDT structures (up to 4000 bytes), array of Atomic elements within a structure, or a single structure within a structure (one level deep only).

#### **UNsupported Data Types**

RediGate currently **cannot** read PDTs that include ENCODED\_DATA, MESSAGE, MODULE, ROUTINE, CONNECTION, PROGRAM, MOTION\_GROUP, MOTION\_INSTRUCTION, and AXIS.)

RediGate does not support structures within structures more than one level deep, and does not support an array of structures inside a structure.

- Top-level arrays of structures will be read with one structure per poll. Groups of Atomic tags are scanned ten per transaction. For example, a simple array of 10 timers, TimerArray[10], will execute ten separate polls of TimerArray[0] to TimerArray[9].
- When reading large arrays, they will be broken into multiple blocks of 460 bytes.
- Item tag names are imported from the L5X file. RediGate does not support automatic discovery of tags.
- Data writes to Bit arrays are done by first reading 32 Boolean values from the RTDB, masking in the new values, and then writing all 32 Booleans to the PLC's 32-bit word.

Following are some additional limitations of the EtherNet/IP Master in the RediGate:

- If elements are added or removed from a UDT structure, you should go through the L5X Import Tool to re-import the four tables into ACE (Scan Table, Poll Table, RTDB, TagNames, rather than modifying the tables by hand.
- Implicit messaging (unsolicited data from device using RPI cycle time) via UDP is not supported.
- Only peer-to-peer, single-level communications are allowed. No tunneling is allowed through PLCs to other PLCs, networks, or protocols using the EtherNet/IP master driver.
- The EtherNet/IP Master is unable to identify "Local:1" physical I/O items. The PLC program must create tags or aliases for each I/O point required in the polling communication.

If an external Modbus host is reading PLC data from the RediGate using a Modbus Slave Channel, then there are special requirements for the organization of RTDB registers (see the "Modbus Slave Attach" section of the [RediGate Configuration Manual\)](http://idg-docs.elecsyscorp.com/display/IDG/RediGate+Configuration+Manual).

## <span id="page-2-0"></span>Using the L5X Tool

See the [Ethernet/IP Master](http://idg-docs.elecsyscorp.com/display/IDG/EtherNet-IP+to+RediGate+Master) Quick Start documentation for instructions on using the Elecsys "L5X Import Tool." The steps are summarized here:

- In RSLogix, open the controller's .ACD or .L5K file and Save As an .L5X file. The only sections that are required in the L5K file begin at the "CONTROLLER" section key word and end at the first global "END TAG" keyword.
- The tool will process only the sections: DATATYPE, ADD\_ON\_INSTRUCTION\_DEFINITION, and TAG.
- Download, extract, and install the "L5X Import Tool" software from the Elecsys site,<http://redigate.elecsyscorp.com/software>
- In the L5X Import Tool, click the "Import" button and select the .L5X file.
- Click the "Settings" button to set the scan rate and RTUID.
- Select which tags you would like to have the RediGate poll and move them over to the right hand section of the window.
- Click "Export." This will create four .CSV files.
- In the ACE configuration for the RediGate, import the .CSV files:
	- In the MasterChannel0 Scan Table, import SCAN.CSV
	- In the EtherNet/IP FieldUnit Poll Table, import POLLS.CSV
	- In the RTDB Database Definition, import RTDB.CSV
	- In the TagNames Tag Names table, import TAGS.CSV
- Upload the configuration to the RediGate.

The tool will automatically associate the following register RTDB addresses:

- ATOMIC and ARRAY BOOL registers starting at 00,001
- UDT/PDT SINT and INT registers starting at 30,001
- ATOMIC and ARRAY SINT (8-bit) and INT (16-bit) registers starting at 40,001
- ATOMIC and ARRAY DINT (32-bit) registers starting at 45,001
- UDT/PDT DINT (32-bit) registers starting at 45,001
- ATOMIC and ARRAY REAL (32-bit float) registers starting at 47,001
- UDT/PDT REAL (32-bit float) registers starting at 47,001
- $64-bit Int 63,001$
- STRING (up to 80 characters) registers starting at 65,001, length value at 45,xxx

## <span id="page-3-0"></span>**EtherNet/IP Master Channel**

The structure of ACE objects for a Master Channel used for the EtherNet/IP protocol is shown below:

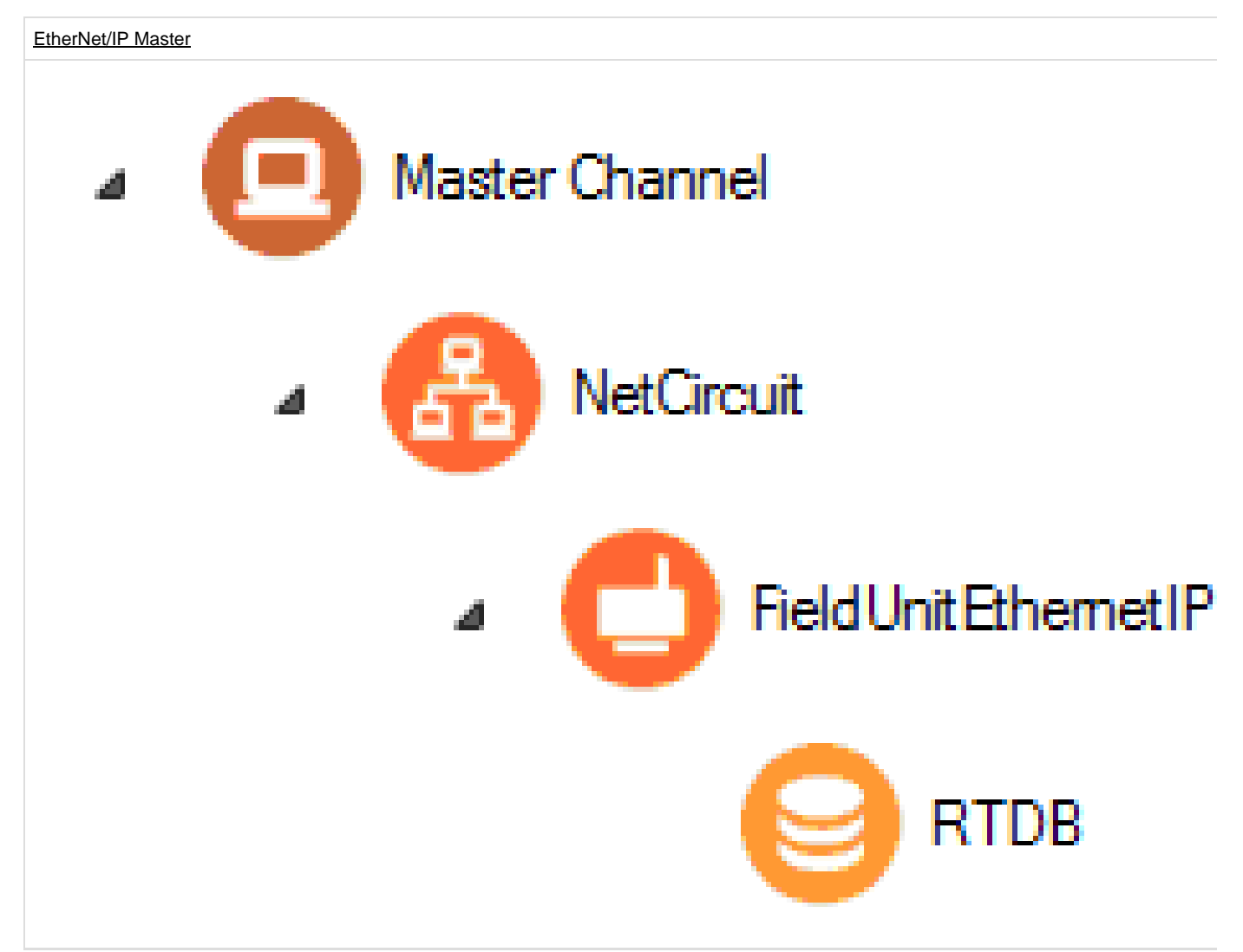

The RediGate uses the Master Channel and its child objects to define the RediGate's ability to act as a master for reading or writing other devices using one or more device protocols. All master protocols use the same basic structural definition, requiring at least four ACE objects to be configured:

- The **Master Channel** defines the sequence and timing of periodic scans of the device, independent of protocol.
- The **Circuit** (network or serial) defines the physical connection to the device.
- The **FieldUnit** object defines the protocol-specific characteristics and poll definitions for the device.
- The Real-time Database (**RTDB**) defines a data structure for storing information obtained from each physical field device.
- Other optional child objects under the RTDB or FieldUnit provide other features for acting on the device's data.

In the Master Channel configuration, make sure that the **Response Timeout** is set long enough to receive replies for the given network and field devices. Add rows in the **Scan Table** for each poll in each FieldUnit that is required to be scanned in real-time.

For general information on configuring Master Channels, see the [RediGate Configuration Manual.](http://idg-docs.elecsyscorp.com/display/IDG/RediGate+Configuration+Manual)

Note the following when configuring the Master Channel for EtherNet/IP devices:

- **Response Timeout** needs to be set greater than the Scan Period this is because the RediGate uses the Response Timeout to notify the EtherNet/IP PLC of what period it should expect to be polled (or else the PLC may shut down its open socket prematurely).
- The Scan Table should be imported from a CSV file created by the L5X Import Tool. The PLC polling setup can get somewhat complicated, so it is not recommended to modify the table by hand.
- If the configuration includes more than one EtherNet/IP device, either configure them under different Master Channels, or you will need to merge the Scan Table for more than one PLC.

### <span id="page-4-0"></span>**Network Circuit**

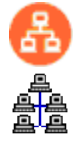

A Network Circuit is an IP network communications path to one or more field units from a common Master Channel. The Network Circuit is used when the field unit is connected to the RediGate over a TCP/IP network.

To configure the Network Circuit for an EtherNet/IP PLC:

- Use Master Network Port = 44818.
- Set the **Circuit Type** to be "**Network Circuit.**"
- Set the **Connect Table** to the IP address of the PLC.

See the [RediGate Configuration Manual](http://idg-docs.elecsyscorp.com/display/IDG/RediGate+Configuration+Manual) for information on configuring the NetCircuit object.

### <span id="page-4-1"></span>**EtherNet/IP FieldUnit**

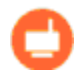

An EtherNet/IP FieldUnit object contains unique information for each Field Unit using the EtherNet/IP communication protocol, and defines parameters for how data is read and written for the device.

If the PLC includes mixed data types, the RediGate uses a technique called "continuation polls" to optimize polling data. This method allows for one row in the Poll Table to be defined as the actual "poll" that requests data from the PLC, and subsequent rows (**with Read Count=0**) simply parse the data sequentially from the response obtained in the original poll.

The Continuation Poll may be used either to poll a structure, or it may be used to poll a block of Atomic elements that aren't in a structure. See the Poll Table description and [Examples of EtherNet/IP Polls](#page-7-1) below for more details.

NOTE: The **Scan Table** in the Master Channel **should only request the FIRST row** in the Poll Table defining the "continuation poll" (with non-zero Read Count), not the subsequent rows of the continuation.

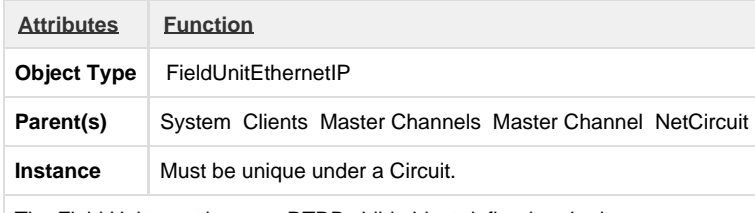

The Field Unit must have an RTDB child object defined under it.

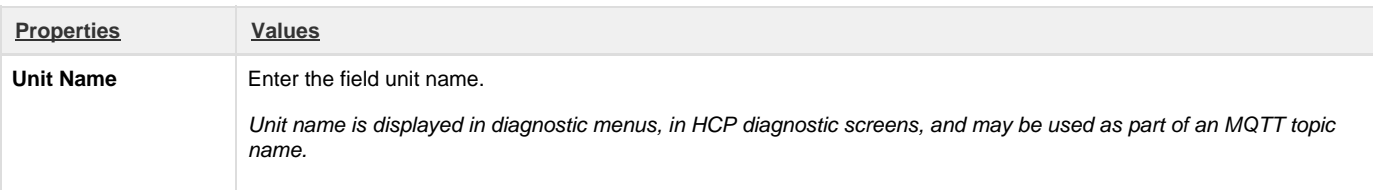

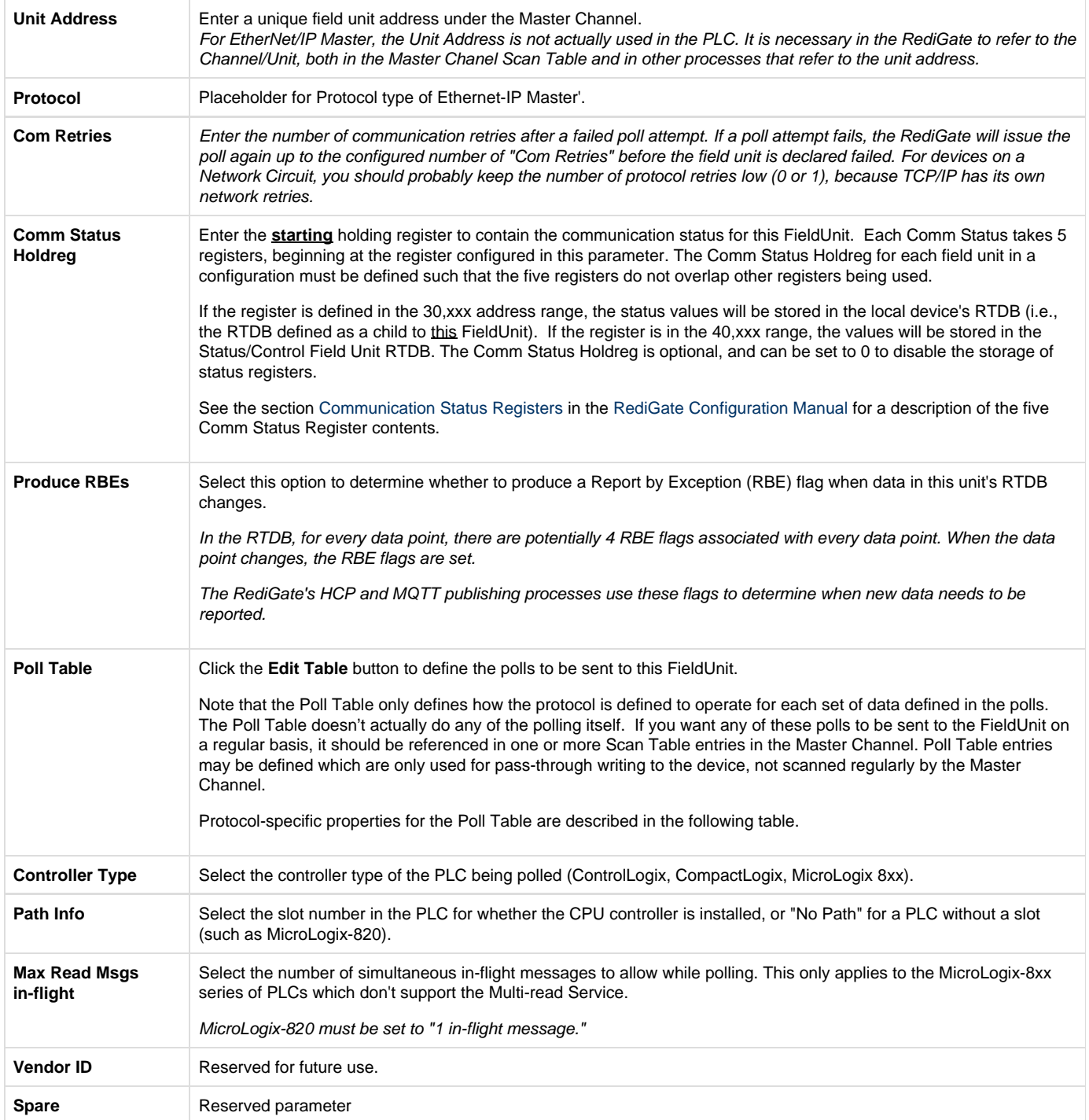

The Poll Table for EtherNet/IP should be imported from a CSV file created by the L5X Import Tool. The PLC polling setup can get somewhat complicated, so it is not recommended to modify the table by hand.

The '+' symbol may be used in the TagName column to look up an entry in the TagNames object (child of the RTDB for this FieldUnit) to associate an RTDB register with its configured tag name. Benefits of using the '+' are that the tag names only have to be defined in one place, and the TagNames object allows tags up to 100 characters.

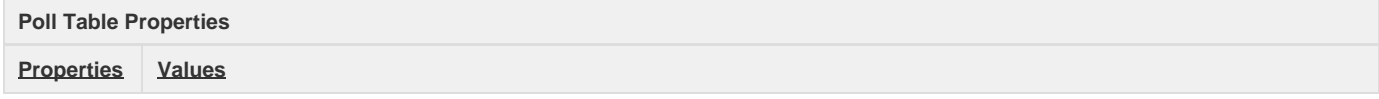

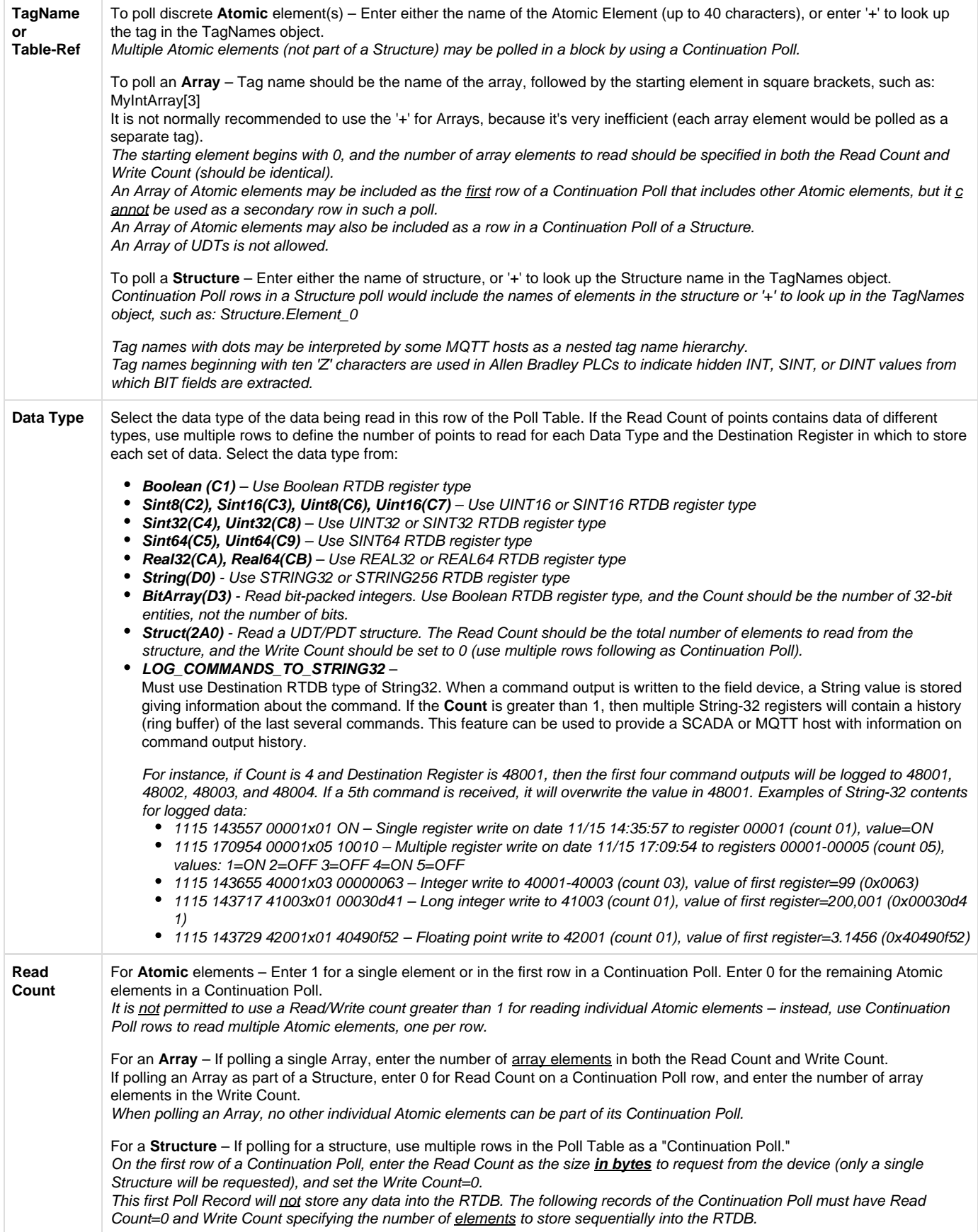

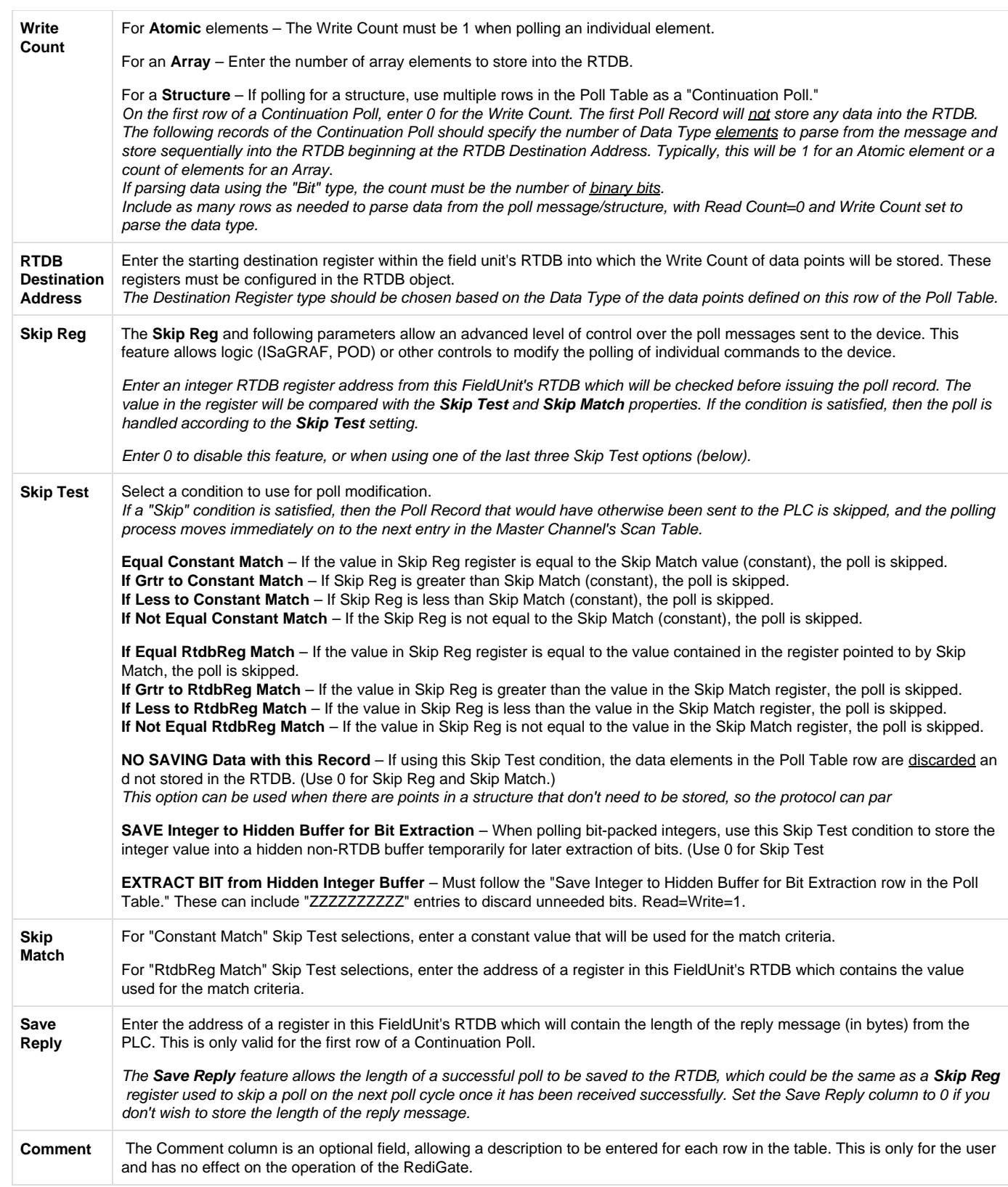

### <span id="page-7-1"></span><span id="page-7-0"></span>**Examples of EtherNet/IP Polls**

The following examples show different cases of using the EtherNet/IP Poll Table.

Example 1: Continuation Poll of Multiple Atomic Values, plus an Array poll

The screen captures below show a Poll Table and TagNames table with multiple Atomic elements.

The Master Channel's Scan Table would only scan Row 1 of the table (containing Read Count=1). The RediGate would look up the RTDB addresses for the subsequent 4 rows with Read Count=0 and send out a poll for all the tags Temperature1, Pressure1, Pressure2, FlowRate, and FlowTotal. The resulting data would be stored in registers 40001, 40002, 40003, 47001, and 45001, respectively. This could also have been configured by putting the tag names directly into the 1st column of the Poll Table instead of the '+' symbol, but if MQTT is being used, the tags have to be entered in the TagNames table anyway.

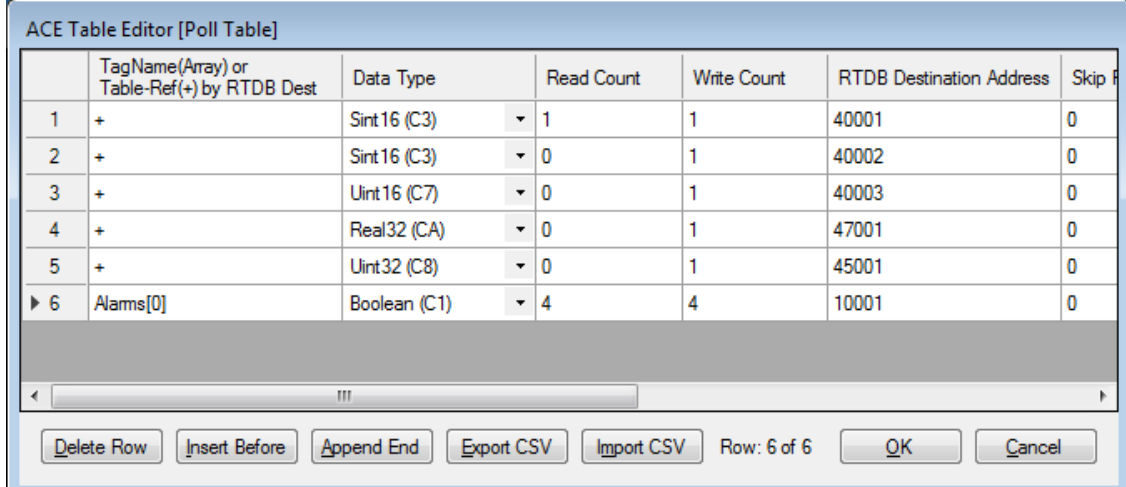

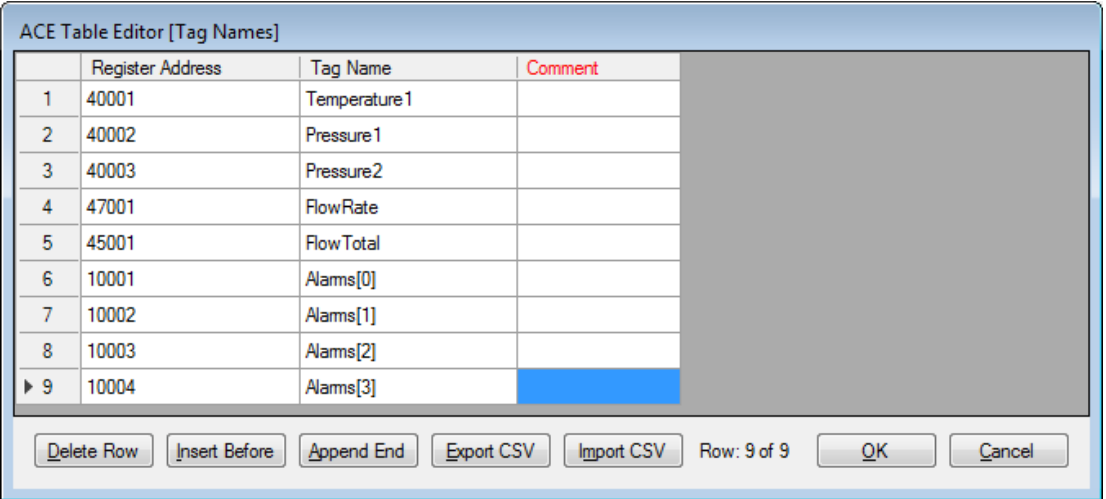

The above example also shows polling a single-dimensional array of Boolean alarms (not a Continuation Poll) and storing the first 4 values into registers 10001-10004. The Master Channel would need to scan Poll Record 6 to request this array.

#### Example 2: Read Structure using Continuation Poll

The screen captures below show an example Poll Table and TagNames table for polling a TIMER structure.

The first row includes the tag "TIMER\_1", the name of the structure. This is the Poll Record scanned in the Master Channel.

Rows 2 and 3 handle hidden registers (Booleans packed into integers).

Row 4 parses and discards five bits from Timer4, then stores three Booleans from the timer (DN, TT, and EN) into 10001-10003, and two integers (PRE, ACC) into 45002-3.

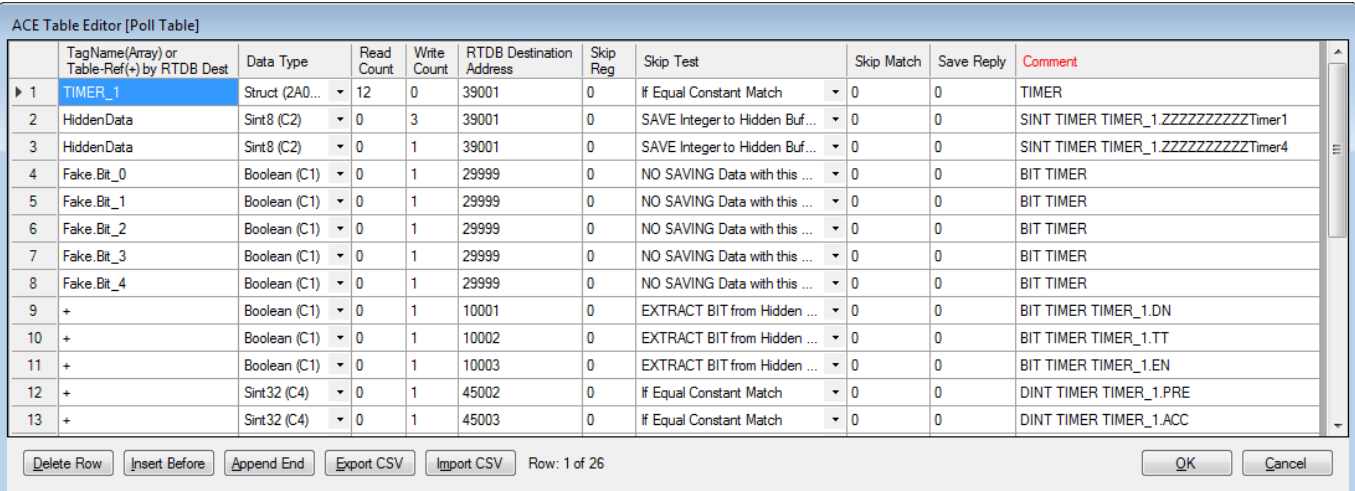

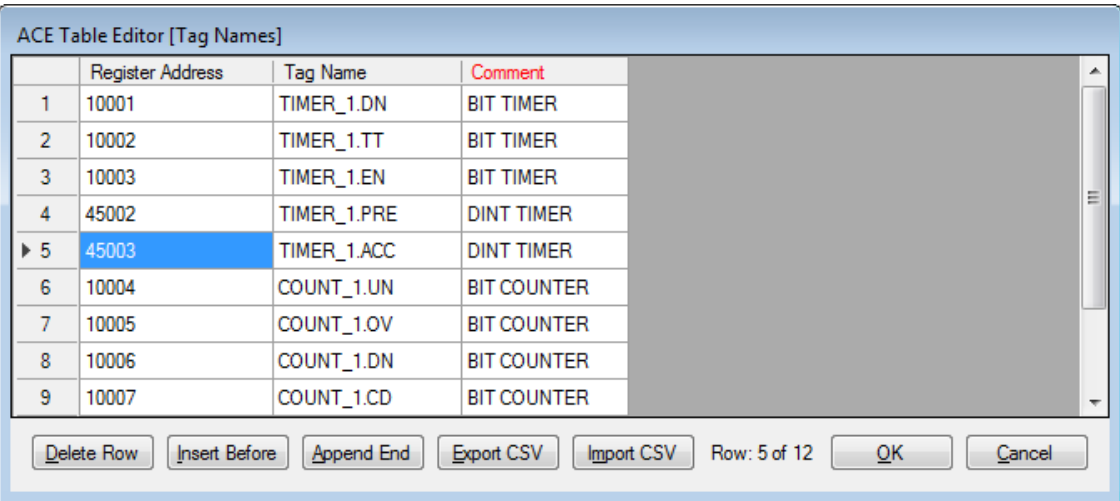

## <span id="page-9-0"></span>**RTDB**

See the [RediGate Configuration Manual f](http://idg-docs.elecsyscorp.com/display/IDG/RediGate+Configuration+Manual)or information on configuring the RTDB.

The RTDB table should be imported from a CSV file created by the L5X Import Tool. The PLC polling setup can get somewhat complicated, so it is not recommended to modify the table by hand.

## <span id="page-9-1"></span>**Tag Names**

See the [RediGate Configuration Manual f](http://idg-docs.elecsyscorp.com/display/IDG/RediGate+Configuration+Manual)or information on configuring the TagNames object.

The TagNames table should be imported from a CSV file created by the L5X Import Tool. The PLC polling setup can get somewhat complicated, so it is not recommended to modify the table by hand.